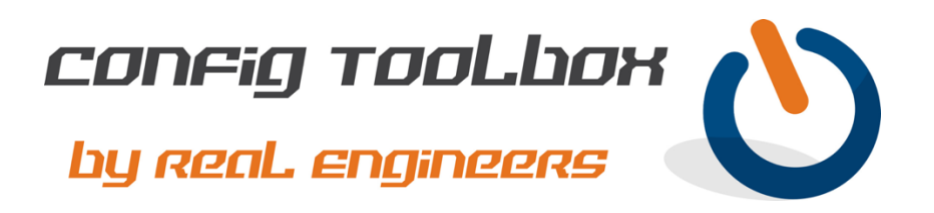

```
! This is a basic HSRP config between two routers or Layer 3 switches. In this example we are
! using IP subnet 1.1.1.0/24. ROUTER A will have an IP address of 1.1.1.2 and be set as primary
! and ROUTER B 1.1.1.3 set as standby. They will share 1.1.1.1 as their virtual IP. This will
! allow you to point your hosts to 1.1.1.1 for network redundancy.
```
! - We used simple IP addresses in this example to make the config easy to read.

- Email [info@configtoolbox.com](mailto:info@configtoolbox.com) if you have any questions.

! !

```
!
! ROUTER_A
! This will be the active router
!
interface GigabitEthernet0/0 >>>> Change this to the SVI/interface you want to enable HSRP on
ip address 1.1.1.2 255.255.255.0 >>> This is a sample IP address so change this to your real one
standby version 2
standby 1 ip 1.1.1.1 >>>>>>>>>>>>>>>> This is a sample IP address so change this to your real one
standby 1 timers 5 15
standby 1 priority 100
standby preempt
!
!
! ROUTER_B
! This will be the standby router
!
Interface GigabitEthernet 0/0 >>>> Change this to the SVI/interface you want to enable HSRP on
ip address 1.1.1.3 255.255.255.0 >>> This is a sample IP address so change this to your real one
standby version 2
standby 1 ip 1.1.1.1 >>>>>>>>>>>>>> This is a sample IP address so change to your real subnet
standby 1 timers 5 15
standby 1 priority 50
standby preempt
!
!
! Use these commands to verify HSRP is working
show standby
show standby brief
!
```
Let us know if you have any questions or need config guidance. - Config Toolbox @ <https://configtoolbox.com/contact-us>

## PRIVACY POLICY

Config Toolbox is mindful of your privacy. Please see our website for Disclaimer, Privacy Policy, and Terms and Conditions. [\(https://configtoolbox.com/config-toolbox-blog\)](https://configtoolbox.com/config-toolbox-blog)

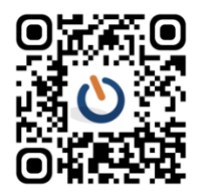